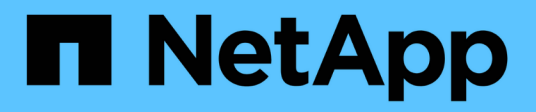

## **Windows**

SAN hosts and cloud clients

NetApp March 29, 2024

This PDF was generated from https://docs.netapp.com/es-es/ontap-sanhost/hu\_windows\_2022.html on March 29, 2024. Always check docs.netapp.com for the latest.

# **Tabla de contenidos**

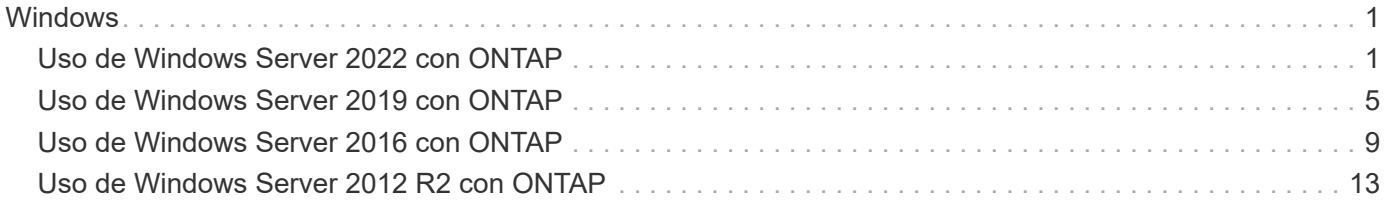

# <span id="page-2-0"></span>**Windows**

## <span id="page-2-1"></span>**Uso de Windows Server 2022 con ONTAP**

Es posible usar los ajustes de configuración del host SAN de ONTAP para configurar Windows Server 2022 con ONTAP como destino.

## **Arrancar el SO**

Hay dos opciones para arrancar el sistema operativo: Mediante el arranque local o el arranque SAN. Para el arranque local, instala el sistema operativo en el disco duro local (SSD, SATA, RAID, etc.). Para el arranque DE SAN, consulte las instrucciones que se indican a continuación.

#### **Arranque SAN**

Si decide utilizar el arranque SAN, su configuración debe ser compatible. Es posible usar la herramienta de matriz de interoperabilidad de NetApp para verificar que el sistema operativo, HBA, el firmware de HBA y la versión de arranque de HBA y ONTAP son compatibles.

- 1. Asignar el LUN de arranque SAN al host.
- 2. Verifique que haya varias rutas disponibles. Recuerde que solo habrá varias rutas disponibles después de que el sistema operativo del host esté en funcionamiento en las rutas.
- 3. Habilite el arranque SAN en el BIOS del servidor para los puertos a los que se asigna la LUN de arranque SAN. Para obtener información acerca de cómo activar el BIOS HBA, consulte la documentación específica de su proveedor.
- 4. Reinicie el host para verificar que el arranque se haya realizado correctamente.

### **Instale las revisiones de Windows**

NetApp recomienda que la **última actualización acumulativa** esté instalada en el servidor.

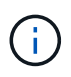

Vaya a la ["Catálogo de Microsoft Update 2022"](https://www.catalog.update.microsoft.com/Search.aspx?q=update%20%22windows%20server%202022%22) Sitio web para obtener e instalar las revisiones de Windows necesarias para su versión de Windows.

1. Descargue las correcciones urgentes del sitio de soporte de Microsoft.

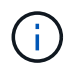

Algunas revisiones no están disponibles para descarga directa. En estos casos, deberá solicitar una revisión determinada al personal de soporte técnico de Microsoft.

1. Siga las instrucciones proporcionadas por Microsoft para instalar las revisiones.

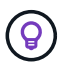

Muchas correcciones urgentes requieren un reinicio del host de Windows, pero puede optar por esperar a reiniciar el host hasta *after* que instale o actualice las utilidades de host.

## **Instale Windows Unified Host Utilities**

Las utilidades unificadas de host de Windows (WUHU) son un conjunto de programas de software con documentación que le permite conectar equipos host a discos virtuales (LUN) en UNA SAN de NetApp. NetApp recomienda descargar e instalar el kit de utilidades más reciente. Para obtener información e

instrucciones sobre la configuración de WUHU, consulte la ["Documentación de Windows Unified Host Utilities"](https://docs.netapp.com/us-en/ontap-sanhost/hu_wuhu_71_rn.html) Y seleccione el procedimiento de instalación para su versión de Windows Unified Host Utilities.

## **Accesos múltiples**

Debe instalar el software MPIO y tener configurado el acceso multivía si el host de Windows tiene más de una ruta para el sistema de almacenamiento. Sin el software MPIO, es posible que el sistema operativo vea cada ruta como un disco independiente, lo que podría dañar los datos. El software MPIO presenta un único disco al sistema operativo para todas las rutas, y un módulo específico de cada dispositivo (DSM) gestiona la recuperación tras fallos de rutas.

En un sistema Windows, los dos componentes principales de cualquier solución MPIO son DSM y Windows MPIO. MPIO no es compatible con Windows XP o Windows Vista en una máquina virtual Hyper- V.

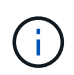

Si selecciona la compatibilidad con MPIO, las utilidades unificadas de host de Windows habilitan la función MPIO incluida de Windows Server 2022.

## **Configuración de SAN**

#### **Configuración no ASA**

Para la configuración que no sea ASA debe haber dos grupos de rutas con prioridades diferentes.

Las rutas con las mayores prioridades son activo/optimizado, lo que significa que la controladora donde se encuentra el agregado es la que presta servicio.

Las rutas con las prioridades más bajas están activas, pero no optimizadas porque se ofrecen desde otra controladora.

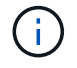

Las rutas no optimizadas solo se usan cuando no hay rutas optimizadas disponibles.

#### **Ejemplo**

En el siguiente ejemplo, se muestra la salida correcta de una LUN de ONTAP con dos rutas activas/optimizadas y dos rutas activas/sin optimizar.

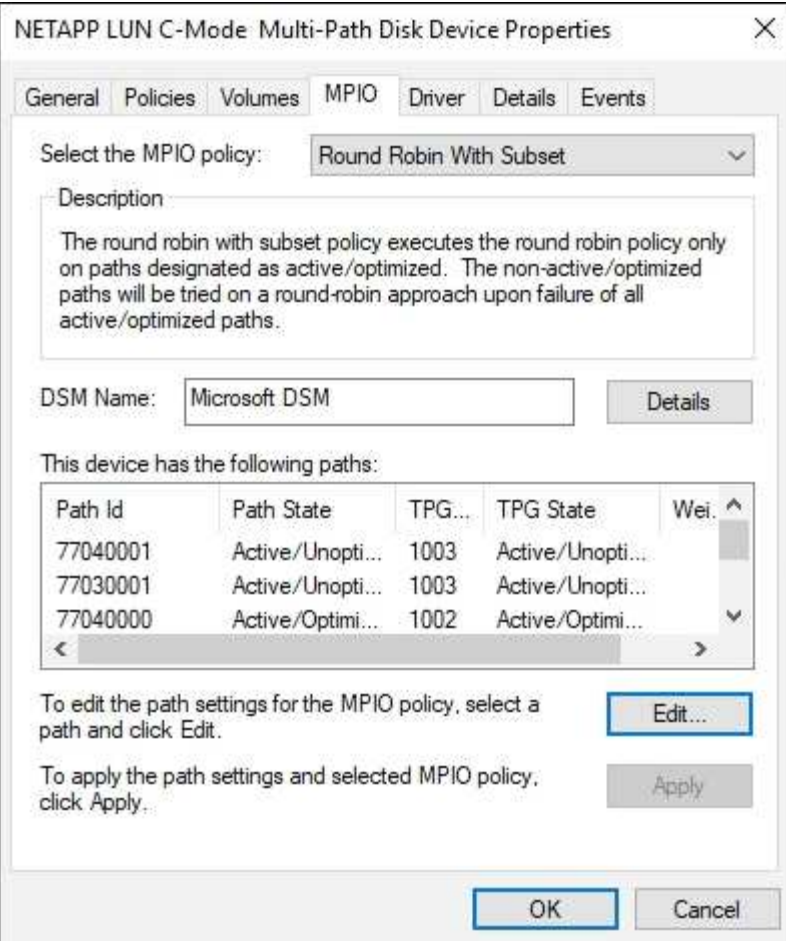

#### **Configuración de cabina All SAN**

Para la configuración de cabina All SAN (ASA), debe haber un grupo de rutas con prioridades únicas. Todas las rutas son activas/optimizadas; es decir, la controladora recibe servicio y la controladora envía I/o a todas las rutas activas.

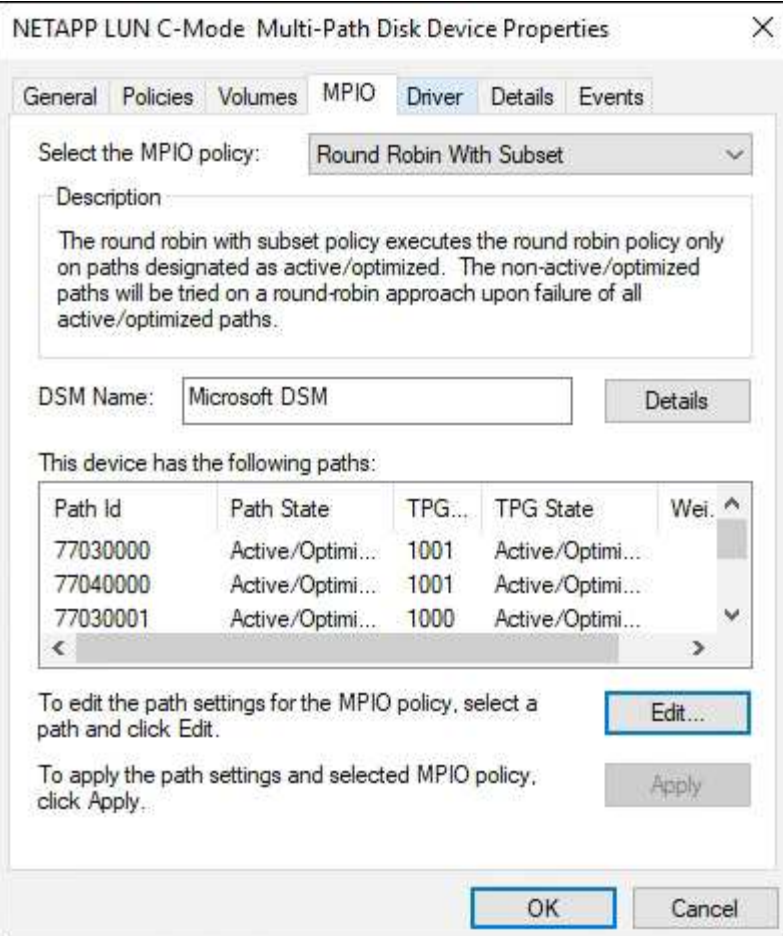

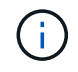

No utilice un número excesivo de rutas a una única LUN. No se necesitan más de cuatro rutas. Más de ocho rutas pueden causar problemas de ruta durante fallos de almacenamiento.

## **Configuración recomendada**

En sistemas que utilizan FC, se requieren los siguientes valores de tiempo de espera para los HBA de Emulex y QLogic FC cuando se selecciona MPIO.

Para HBA Fibre Channel de Emulex:

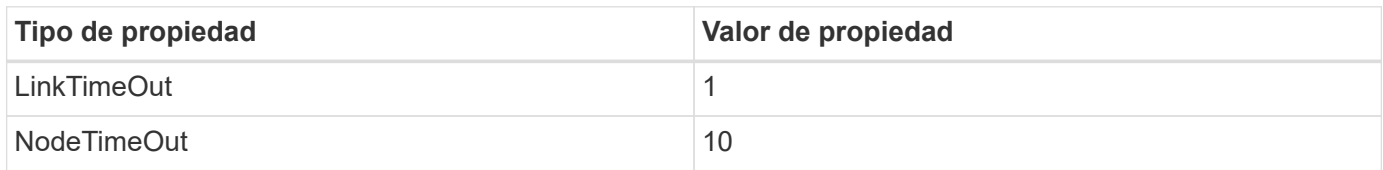

#### Para los HBA Fibre Channel de QLogic:

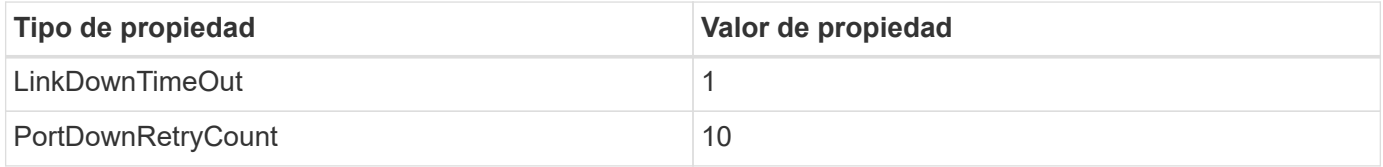

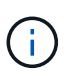

La utilidad Unified Host de Windows configurará estos valores. Para obtener información detallada sobre los ajustes recomendados, consulte ["Documentación de Windows Host Utilities"](https://docs.netapp.com/us-en/ontap-sanhost/hu_wuhu_71_rn.html) Y seleccione el procedimiento de instalación para su versión de Windows Unified Host Utilities.

## **Problemas conocidos**

No existen problemas conocidos para la versión de Windows Server 2022 con ONTAP.

## <span id="page-6-0"></span>**Uso de Windows Server 2019 con ONTAP**

Es posible usar los ajustes de configuración del host SAN de ONTAP para configurar Windows Server 2019 con ONTAP como destino.

## **Arrancar el SO**

Hay dos opciones para arrancar el sistema operativo: Mediante el arranque local o el arranque SAN. Para el arranque local, instala el sistema operativo en el disco duro local (SSD, SATA, RAID, etc.). Para el arranque DE SAN, consulte las instrucciones que se indican a continuación.

#### **Arranque SAN**

Si decide utilizar el arranque SAN, su configuración debe ser compatible. Es posible usar la herramienta de matriz de interoperabilidad de NetApp para verificar que el sistema operativo, HBA, el firmware de HBA y la versión de arranque de HBA y ONTAP son compatibles.

- 1. Asignar el LUN de arranque SAN al host.
- 2. Verifique que haya varias rutas disponibles. Recuerde que solo habrá varias rutas disponibles después de que el sistema operativo del host esté en funcionamiento en las rutas.
- 3. Habilite el arranque SAN en el BIOS del servidor para los puertos a los que se asigna la LUN de arranque SAN. Para obtener información acerca de cómo activar el BIOS HBA, consulte la documentación específica de su proveedor.
- 4. Reinicie el host para verificar que el arranque se haya realizado correctamente.

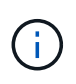

Puede utilizar los ajustes de configuración que se proporcionan en este documento para configurar los clientes de cloud conectados a. ["Cloud Volumes ONTAP"](https://docs.netapp.com/us-en/cloud-manager-cloud-volumes-ontap/index.html) y.. ["Amazon FSX para](https://docs.netapp.com/us-en/cloud-manager-fsx-ontap/index.html) [ONTAP"](https://docs.netapp.com/us-en/cloud-manager-fsx-ontap/index.html).

### **Instale las revisiones de Windows**

NetApp recomienda que la **última actualización acumulativa** esté instalada en el servidor.

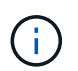

Vaya a la ["Catálogo de Microsoft Update 2019"](https://www.catalog.update.microsoft.com/Search.aspx?q=Update+Windows+Server+2019) Sitio web para obtener e instalar las revisiones de Windows necesarias para su versión de Windows.

1. Descargue las correcciones urgentes del sitio de soporte de Microsoft.

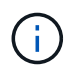

Algunas revisiones no están disponibles para descarga directa. En estos casos, deberá solicitar una revisión determinada al personal de soporte técnico de Microsoft.

1. Siga las instrucciones proporcionadas por Microsoft para instalar las revisiones.

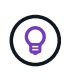

Muchas correcciones urgentes requieren un reinicio del host de Windows, pero puede optar por esperar a reiniciar el host hasta *after* que instale o actualice las utilidades de host.

## **Instale Windows Unified Host Utilities**

Las utilidades unificadas de host de Windows (WUHU) son un conjunto de programas de software con documentación que le permite conectar equipos host a discos virtuales (LUN) en UNA SAN de NetApp. NetApp recomienda descargar e instalar el kit de utilidades más reciente. Para obtener información e instrucciones sobre la configuración de WUHU, consulte la ["Documentación de Windows Unified Host Utilities"](https://docs.netapp.com/us-en/ontap-sanhost/hu_wuhu_71_rn.html) Y seleccione el procedimiento de instalación para su versión de Windows Unified Host Utilities.

## **Accesos múltiples**

Debe instalar el software MPIO y tener configurado el acceso multivía si el host de Windows tiene más de una ruta para el sistema de almacenamiento. Sin el software MPIO, es posible que el sistema operativo vea cada ruta como un disco independiente, lo que podría dañar los datos. El software MPIO presenta un único disco al sistema operativo para todas las rutas, y un módulo específico de cada dispositivo (DSM) gestiona la recuperación tras fallos de rutas.

En un sistema Windows, los dos componentes principales de cualquier solución MPIO son DSM y Windows MPIO. MPIO no es compatible con Windows XP o Windows Vista en una máquina virtual Hyper- V.

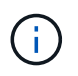

Si selecciona la compatibilidad con MPIO, las utilidades unificadas de host de Windows habilitan la función MPIO incluida de Windows Server 2019.

## **Configuración de SAN**

#### **Configuración no ASA**

Para la configuración que no sea ASA debe haber dos grupos de rutas con prioridades diferentes.

Las rutas con las mayores prioridades son activo/optimizado, lo que significa que la controladora donde se encuentra el agregado es la que presta servicio.

Las rutas con las prioridades más bajas están activas, pero no optimizadas porque se ofrecen desde otra controladora.

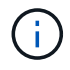

Las rutas no optimizadas solo se usan cuando no hay rutas optimizadas disponibles.

#### **Ejemplo**

En el siguiente ejemplo, se muestra la salida correcta de una LUN de ONTAP con dos rutas activas/optimizadas y dos rutas activas/sin optimizar.

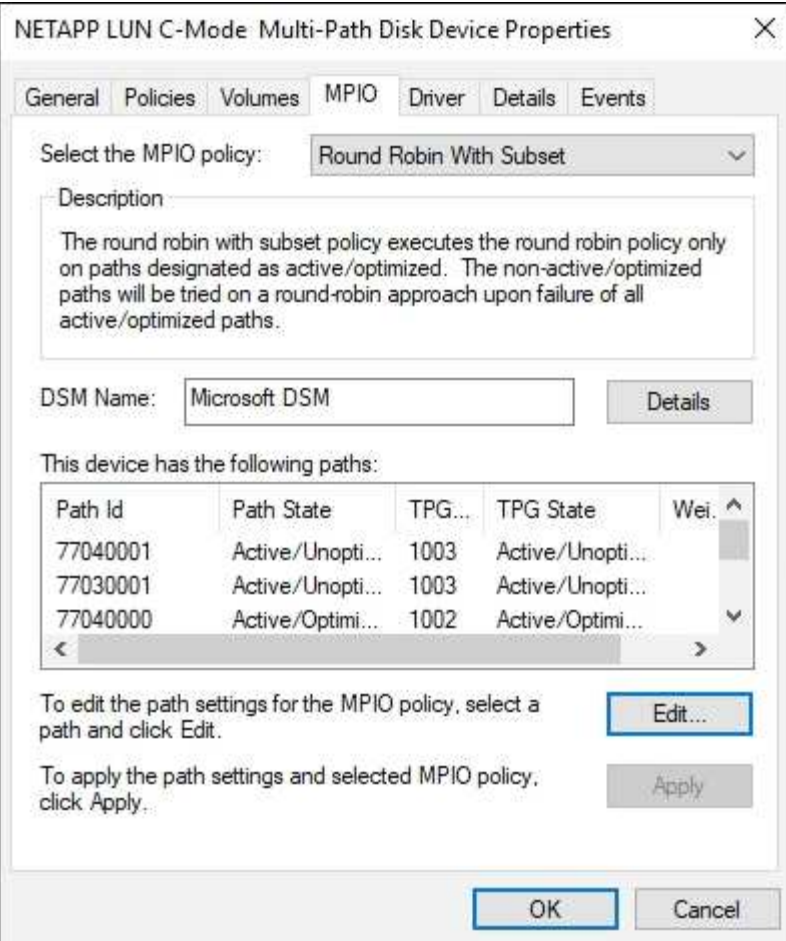

#### **Configuración de cabina All SAN**

Para la configuración de cabina All SAN (ASA), debe haber un grupo de rutas con prioridades únicas. Todas las rutas son activas/optimizadas; es decir, la controladora recibe servicio y la controladora envía I/o a todas las rutas activas.

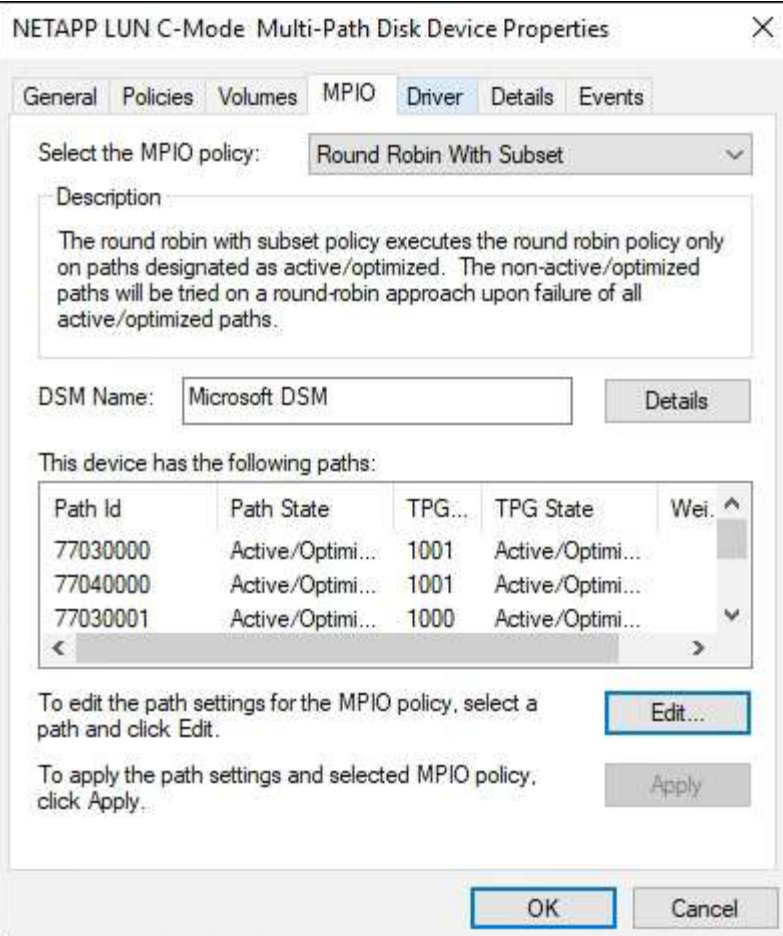

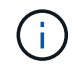

No utilice un número excesivo de rutas a una única LUN. No se necesitan más de cuatro rutas. Más de ocho rutas pueden causar problemas de ruta durante fallos de almacenamiento.

## **Configuración recomendada**

En sistemas que utilizan FC, se requieren los siguientes valores de tiempo de espera para los HBA de Emulex y QLogic FC cuando se selecciona MPIO.

Para HBA Fibre Channel de Emulex:

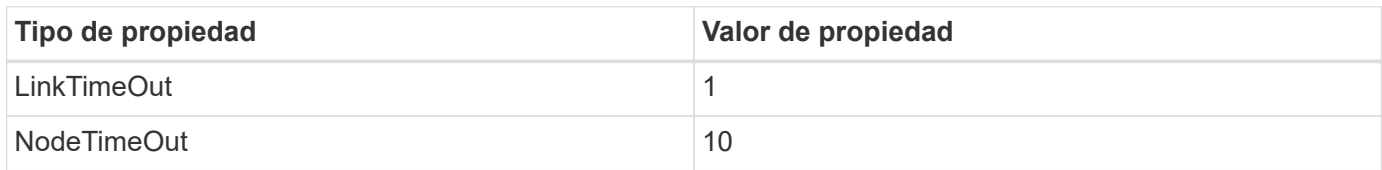

#### Para los HBA Fibre Channel de QLogic:

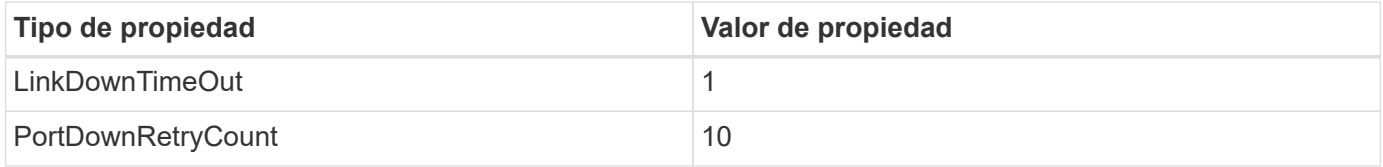

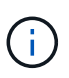

La utilidad Unified Host de Windows configurará estos valores. Para obtener información detallada sobre los ajustes recomendados, consulte ["Documentación de Windows Host Utilities"](https://docs.netapp.com/us-en/ontap-sanhost/hu_wuhu_71_rn.html) Y seleccione el procedimiento de instalación para su versión de Windows Unified Host Utilities.

## **Problemas conocidos**

No existen problemas conocidos para la versión de Windows Server 2019 con ONTAP.

## <span id="page-10-0"></span>**Uso de Windows Server 2016 con ONTAP**

Es posible usar los ajustes de configuración del host SAN de ONTAP para configurar Windows Server 2016 con ONTAP como destino.

## **Arrancar el SO**

Hay dos opciones para arrancar el sistema operativo: Mediante el arranque local o el arranque SAN. Para el arranque local, instala el sistema operativo en el disco duro local (SSD, SATA, RAID, etc.). Para el arranque DE SAN, consulte las instrucciones que se indican a continuación.

#### **Arranque SAN**

Si decide utilizar el arranque SAN, su configuración debe ser compatible. Es posible usar la herramienta de matriz de interoperabilidad de NetApp para verificar que el sistema operativo, HBA, el firmware de HBA y la versión de arranque de HBA y ONTAP son compatibles.

- 1. Asignar el LUN de arranque SAN al host.
- 2. Verifique que haya varias rutas disponibles. Recuerde que solo habrá varias rutas disponibles después de que el sistema operativo del host esté en funcionamiento en las rutas.
- 3. Habilite el arranque SAN en el BIOS del servidor para los puertos a los que se asigna la LUN de arranque SAN. Para obtener información acerca de cómo activar el BIOS HBA, consulte la documentación específica de su proveedor.
- 4. Reinicie el host para verificar que el arranque se haya realizado correctamente.

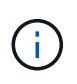

Puede utilizar los ajustes de configuración que se proporcionan en este documento para configurar los clientes de cloud conectados a. ["Cloud Volumes ONTAP"](https://docs.netapp.com/us-en/cloud-manager-cloud-volumes-ontap/index.html) y.. ["Amazon FSX para](https://docs.netapp.com/us-en/cloud-manager-fsx-ontap/index.html) [ONTAP"](https://docs.netapp.com/us-en/cloud-manager-fsx-ontap/index.html).

### **Instale las revisiones de Windows**

NetApp recomienda que la **última actualización acumulativa** esté instalada en el servidor.

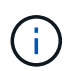

Vaya a la ["Catálogo de Microsoft Update 2016"](https://www.catalog.update.microsoft.com/Search.aspx?q=Update+Windows+Server+2016) Sitio web para obtener e instalar las revisiones de Windows necesarias para su versión de Windows.

1. Descargue las correcciones urgentes del sitio de soporte de Microsoft.

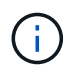

Algunas revisiones no están disponibles para descarga directa. En estos casos, deberá solicitar una revisión determinada al personal de soporte técnico de Microsoft.

1. Siga las instrucciones proporcionadas por Microsoft para instalar las revisiones.

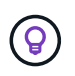

Muchas correcciones urgentes requieren un reinicio del host de Windows, pero puede optar por esperar a reiniciar el host hasta *after* que instale o actualice las utilidades de host.

## **Instale Windows Unified Host Utilities**

Las utilidades unificadas de host de Windows (WUHU) son un conjunto de programas de software con documentación que le permite conectar equipos host a discos virtuales (LUN) en UNA SAN de NetApp. NetApp recomienda descargar e instalar el kit de utilidades más reciente. Para obtener información e instrucciones sobre la configuración de WUHU, consulte la ["Documentación de Windows Unified Host Utilities"](https://docs.netapp.com/us-en/ontap-sanhost/hu_wuhu_71_rn.html) Y seleccione el procedimiento de instalación para su versión de Windows Unified Host Utilities.

## **Accesos múltiples**

Debe instalar el software MPIO y tener configurado el acceso multivía si el host de Windows tiene más de una ruta para el sistema de almacenamiento. Sin el software MPIO, es posible que el sistema operativo vea cada ruta como un disco independiente, lo que podría dañar los datos. El software MPIO presenta un único disco al sistema operativo para todas las rutas, y un módulo específico de cada dispositivo (DSM) gestiona la recuperación tras fallos de rutas.

En un sistema Windows, los dos componentes principales de cualquier solución MPIO son DSM y Windows MPIO. MPIO no es compatible con Windows XP o Windows Vista en una máquina virtual Hyper- V.

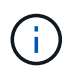

Si selecciona la compatibilidad con MPIO, las utilidades unificadas de host de Windows habilitan la función MPIO incluida de Windows Server 2016.

## **Configuración de SAN**

#### **Configuración no ASA**

Para la configuración que no sea ASA debe haber dos grupos de rutas con prioridades diferentes.

Las rutas con las mayores prioridades son activo/optimizado, lo que significa que la controladora donde se encuentra el agregado es la que presta servicio.

Las rutas con las prioridades más bajas están activas, pero no optimizadas porque se ofrecen desde otra controladora.

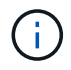

Las rutas no optimizadas solo se usan cuando no hay rutas optimizadas disponibles.

#### **Ejemplo**

En el siguiente ejemplo, se muestra la salida correcta de una LUN de ONTAP con dos rutas activas/optimizadas y dos rutas activas/sin optimizar.

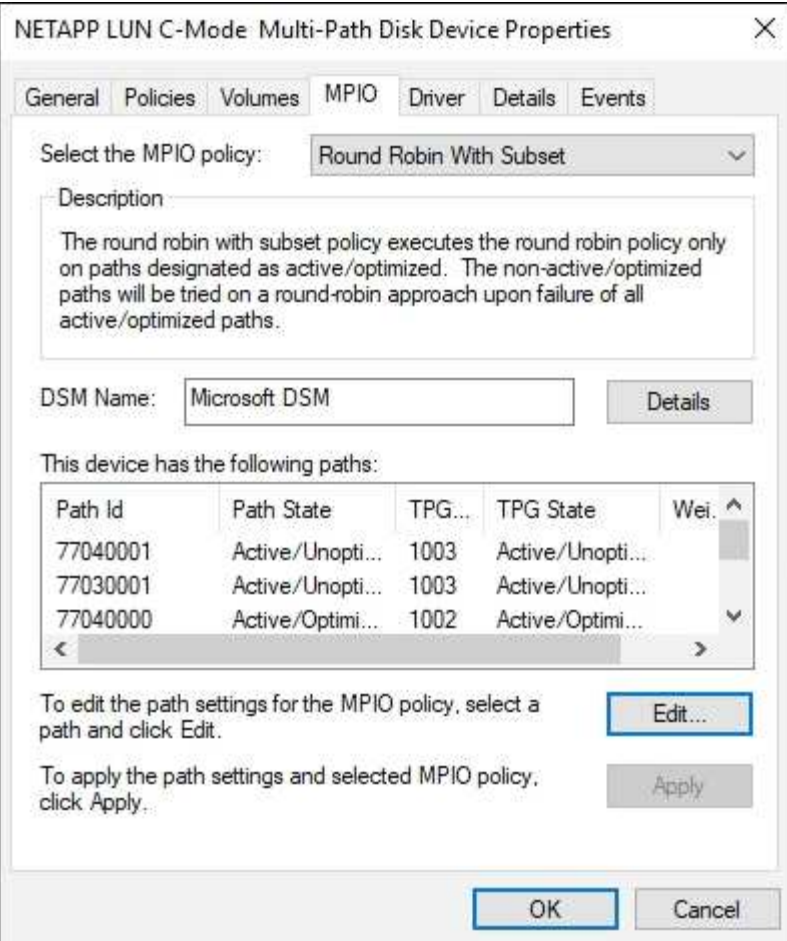

#### **Configuración de cabina All SAN**

Para la configuración de cabina All SAN (ASA), debe haber un grupo de rutas con prioridades únicas. Todas las rutas son activas/optimizadas; es decir, la controladora recibe servicio y la controladora envía I/o a todas las rutas activas.

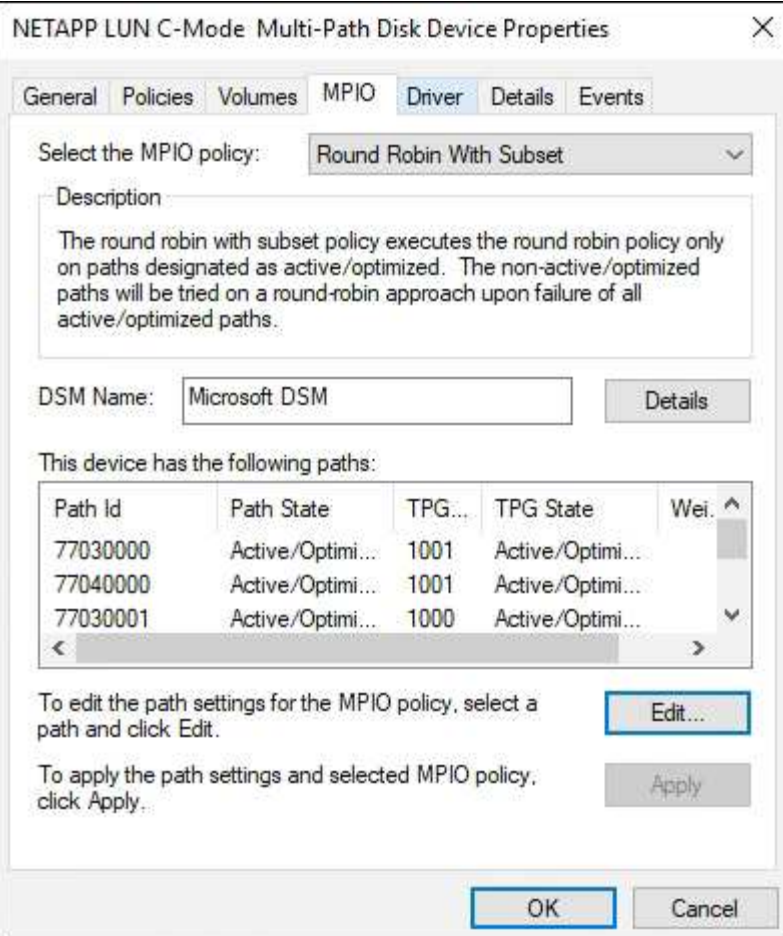

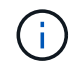

No utilice un número excesivo de rutas a una única LUN. No se necesitan más de cuatro rutas. Más de ocho rutas pueden causar problemas de ruta durante fallos de almacenamiento.

## **Configuración recomendada**

En sistemas que utilizan FC, se requieren los siguientes valores de tiempo de espera para los HBA de Emulex y QLogic FC cuando se selecciona MPIO.

Para HBA Fibre Channel de Emulex:

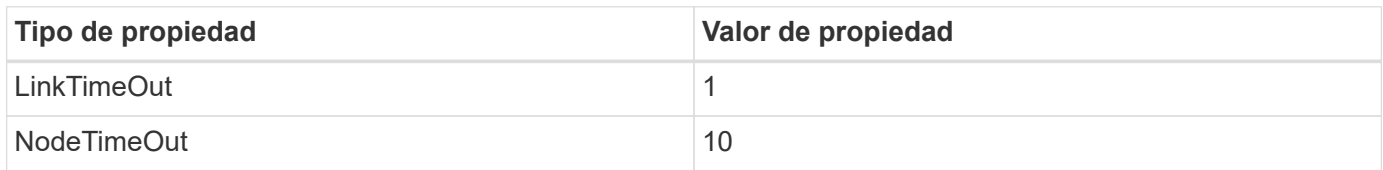

#### Para los HBA Fibre Channel de QLogic:

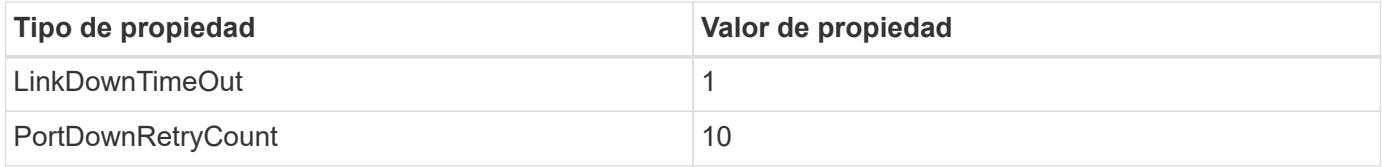

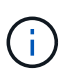

La utilidad Unified Host de Windows configurará estos valores. Para obtener información detallada sobre los ajustes recomendados, consulte ["Documentación de Windows Host Utilities"](https://docs.netapp.com/us-en/ontap-sanhost/hu_wuhu_71_rn.html) Y seleccione el procedimiento de instalación para su versión de Windows Unified Host Utilities.

## **Problemas conocidos**

No existen problemas conocidos para la versión de Windows Server 2016 con ONTAP.

## <span id="page-14-0"></span>**Uso de Windows Server 2012 R2 con ONTAP**

Es posible usar los ajustes de configuración del host SAN de ONTAP para configurar Windows Server 2012 R2 con ONTAP como destino.

## **Arrancar el SO**

Hay dos opciones para arrancar el sistema operativo: Mediante el arranque local o el arranque SAN. Para el arranque local, instala el sistema operativo en el disco duro local (SSD, SATA, RAID, etc.). Para el arranque DE SAN, consulte las instrucciones que se indican a continuación.

#### **Arranque SAN**

Si decide utilizar el arranque SAN, su configuración debe ser compatible. Es posible usar la herramienta de matriz de interoperabilidad de NetApp para verificar que el sistema operativo, HBA, el firmware de HBA y la versión de arranque de HBA y ONTAP son compatibles.

- 1. Asignar el LUN de arranque SAN al host.
- 2. Verifique que haya varias rutas disponibles. Recuerde que solo habrá varias rutas disponibles después de que el sistema operativo del host esté en funcionamiento en las rutas.
- 3. Habilite el arranque SAN en el BIOS del servidor para los puertos a los que se asigna la LUN de arranque SAN. Para obtener información acerca de cómo activar el BIOS HBA, consulte la documentación específica de su proveedor.
- 4. Reinicie el host para verificar que el arranque se haya realizado correctamente.

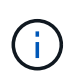

Puede utilizar los ajustes de configuración que se proporcionan en este documento para configurar los clientes de cloud conectados a. ["Cloud Volumes ONTAP"](https://docs.netapp.com/us-en/cloud-manager-cloud-volumes-ontap/index.html) y.. ["Amazon FSX para](https://docs.netapp.com/us-en/cloud-manager-fsx-ontap/index.html) [ONTAP"](https://docs.netapp.com/us-en/cloud-manager-fsx-ontap/index.html).

### **Instale las revisiones de Windows**

NetApp recomienda que la **última actualización acumulativa** esté instalada en el servidor.

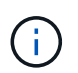

Vaya a la ["Microsoft Update Catalog 2012 R2"](https://www.catalog.update.microsoft.com/Search.aspx?q=Update+Windows+Server+2012_R2) Sitio web para obtener e instalar las revisiones de Windows necesarias para su versión de Windows.

1. Descargue las correcciones urgentes del sitio de soporte de Microsoft.

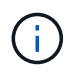

Algunas revisiones no están disponibles para descarga directa. En estos casos, deberá solicitar una revisión determinada al personal de soporte técnico de Microsoft.

1. Siga las instrucciones proporcionadas por Microsoft para instalar las revisiones.

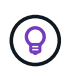

Muchas correcciones urgentes requieren un reinicio del host de Windows, pero puede optar por esperar a reiniciar el host hasta *after* que instale o actualice las utilidades de host.

## **Instale Windows Unified Host Utilities**

Las utilidades unificadas de host de Windows (WUHU) son un conjunto de programas de software con documentación que le permite conectar equipos host a discos virtuales (LUN) en UNA SAN de NetApp. NetApp recomienda descargar e instalar el kit de utilidades más reciente. Para obtener información e instrucciones sobre la configuración de WUHU, consulte la ["Documentación de Windows Unified Host Utilities"](https://docs.netapp.com/us-en/ontap-sanhost/hu_wuhu_71_rn.html) Y seleccione el procedimiento de instalación para su versión de Windows Unified Host Utilities.

## **Accesos múltiples**

Debe instalar el software MPIO y tener configurado el acceso multivía si el host de Windows tiene más de una ruta para el sistema de almacenamiento. Sin el software MPIO, es posible que el sistema operativo vea cada ruta como un disco independiente, lo que podría dañar los datos. El software MPIO presenta un único disco al sistema operativo para todas las rutas, y un módulo específico de cada dispositivo (DSM) gestiona la recuperación tras fallos de rutas.

En un sistema Windows, los dos componentes principales de cualquier solución MPIO son DSM y Windows MPIO. MPIO no es compatible con Windows XP o Windows Vista en una máquina virtual Hyper- V.

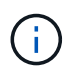

Cuando selecciona la compatibilidad con MPIO, las utilidades unificadas de host de Windows habilitan la función MPIO incluida de Windows Server 2012 R2.

## **Configuración de SAN**

#### **Configuración no ASA**

Para la configuración que no sea ASA debe haber dos grupos de rutas con prioridades diferentes.

Las rutas con las mayores prioridades son activo/optimizado, lo que significa que la controladora donde se encuentra el agregado es la que presta servicio.

Las rutas con las prioridades más bajas están activas, pero no optimizadas porque se ofrecen desde otra controladora.

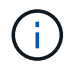

Las rutas no optimizadas solo se usan cuando no hay rutas optimizadas disponibles.

#### **Ejemplo**

En el siguiente ejemplo, se muestra la salida correcta de una LUN de ONTAP con dos rutas activas/optimizadas y dos rutas activas/sin optimizar.

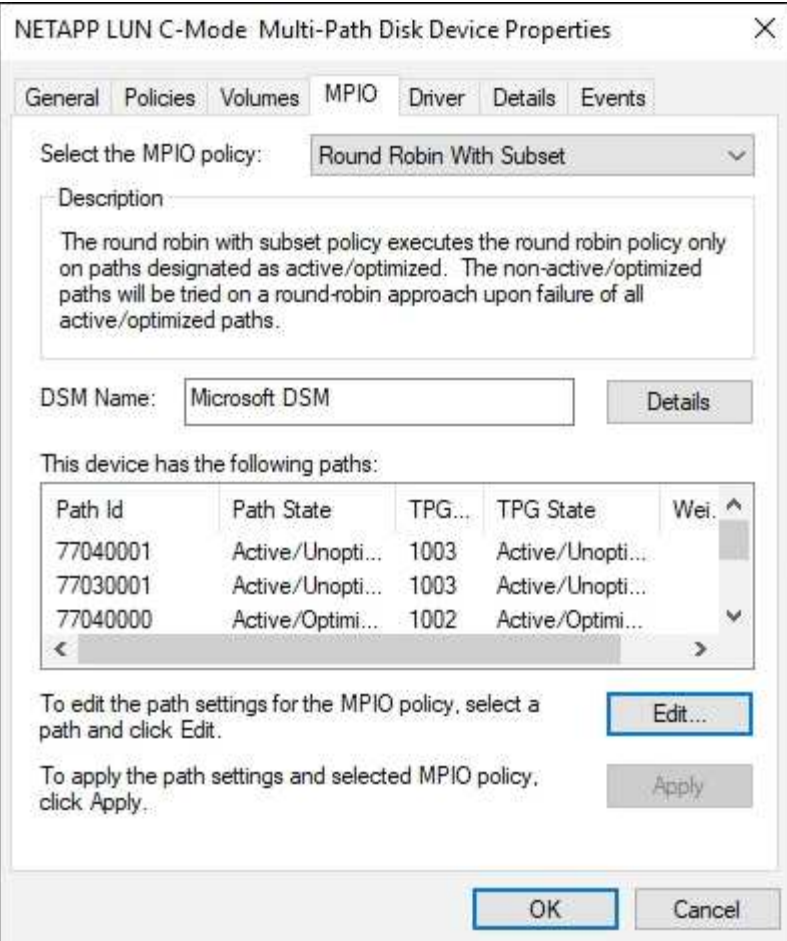

#### **Configuración de cabina All SAN**

Para la configuración de cabina All SAN (ASA), debe haber un grupo de rutas con prioridades únicas. Todas las rutas son activas/optimizadas; es decir, la controladora recibe servicio y la controladora envía I/o a todas las rutas activas.

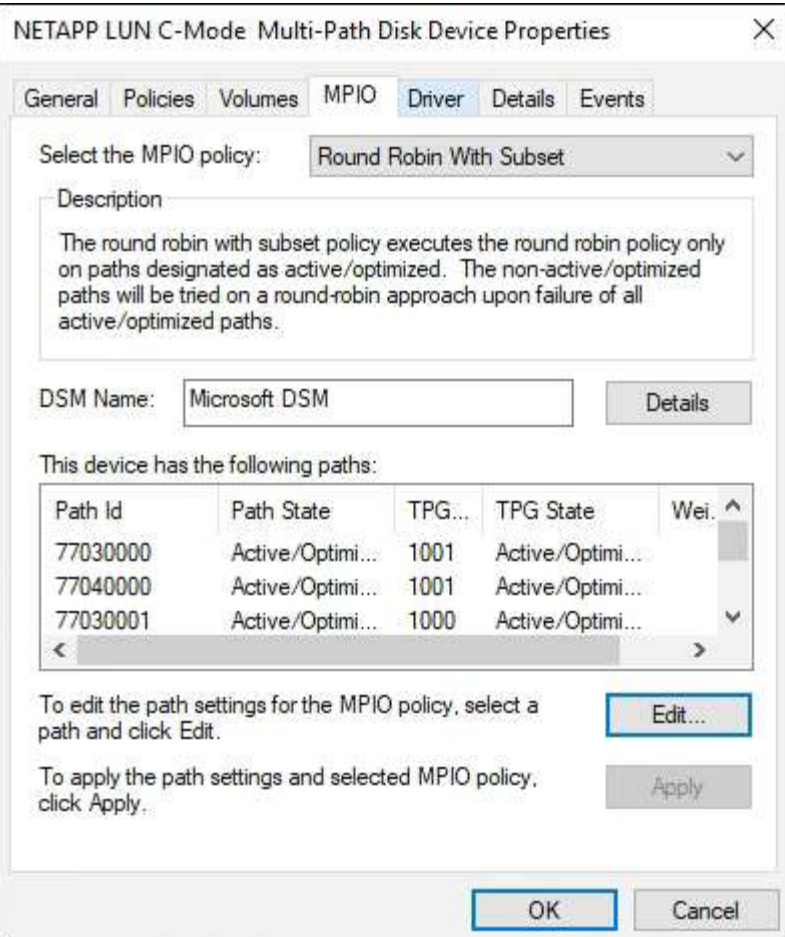

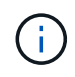

No utilice un número excesivo de rutas a una única LUN. No se necesitan más de cuatro rutas. Más de ocho rutas pueden causar problemas de ruta durante fallos de almacenamiento.

## **El disco duro virtual de Hyper-V requiere una alineación para obtener el mejor rendimiento**

Si los límites de los bloques de datos de una partición de disco no se alinean con los límites de bloque de una LUN subyacente, es habitual que el sistema de almacenamiento tenga que completar dos lecturas o escrituras de bloque para cada lectura o escritura del sistema operativo. Las lecturas y escrituras de bloque adicionales causadas por la alineación incorrecta pueden provocar problemas de rendimiento graves.

La desalineación se debe a la ubicación del sector inicial para cada partición definida por el registro de inicio maestro.

Las particiones creadas por Windows Server 2016 se deben alinear de forma predeterminada.

Utilice la Get-NaVirtualDiskAlignment Cmdlet en el kit de herramientas PowerShell de ONTAP para comprobar si las particiones están alineadas con los LUN subyacentes. Si las particiones están mal alineadas, utilice Repair-NaVirtualDiskAlignment Cmdlet para crear un nuevo archivo VHD con la alineación correcta. Este cmdlet copia todas las particiones en el nuevo archivo. El archivo VHD original no se ha modificado ni eliminado. La máquina virtual se debe apagar mientras se copian los datos.

Puede descargar el kit de herramientas PowerShell de ONTAP en las comunidades de NetApp. Debe descomprimir el DataONTAP.zip archivo en la ubicación especificada por la variable de entorno

%PSModulePath% (o utilice el Install.ps1 script para hacerlo por usted). Una vez que haya completado la instalación, utilice Show-NaHelp cmdlet para obtener ayuda de cmdlets.

El kit de herramientas PowerShell solo admite archivos VHD de tamaño fijo con particiones de tipo MBR. No se admiten los discos duros virtuales que utilizan discos dinámicos Windows o particiones GPT. Además, el kit de herramientas PowerShell requiere un tamaño de partición mínimo de 4 GB. Las particiones más pequeñas no se pueden alinear correctamente.

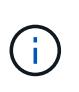

En el caso de equipos virtuales Linux que utilicen el cargador de arranque GRUB en un disco duro virtual, debe actualizar la configuración de arranque tras ejecutar el kit de herramientas PowerShell.

#### **Vuelva a instalar GRUB para invitados de Linux después de corregir la alineación de MBR con PowerShell Toolkit**

Después de ejecutar mbralign En discos para corregir la alineación de MBR con el kit de herramientas PowerShell en sistemas operativos invitados Linux mediante el cargador de arranque GRUB, debe reinstalar GRUB para asegurarse de que el sistema operativo «guest» se arranque correctamente.

El cmdlet de PowerShell Toolkit se ha completado en el archivo VHD de la máquina virtual. Este tema se aplica sólo a los sistemas operativos invitados Linux que utilizan el gestor de arranque GRUB y. SystemRescueCd.

- 1. Monte la imagen ISO del disco 1 de los CD de instalación para la versión correcta de Linux para la máquina virtual.
- 2. Abra la consola de la máquina virtual en Hyper-V Manager.
- 3. Si la VM se está ejecutando y se cuelga en la pantalla de GRUB, haga clic en el área de visualización para asegurarse de que está activa y, a continuación, haga clic en el icono de la barra de herramientas **Ctrl-Alt-Delete** para reiniciar la VM. Si la máquina virtual no está en ejecución, inícielo y, a continuación, haga clic inmediatamente en el área de visualización para asegurarse de que esté activa.
- 4. Tan pronto como vea la pantalla de bienvenida del BIOS de VMware, pulse la tecla **Esc** una vez. Aparece el menú de inicio.
- 5. En el menú de inicio, seleccione **CD-ROM**.
- 6. En la pantalla de inicio de Linux, introduzca: linux rescue
- 7. Tome los valores predeterminados de Anaconda (las pantallas de configuración azul/roja). Las redes son opcionales.
- 8. Inicie GRUB introduciendo: grub
- 9. Si sólo hay un disco virtual en esta VM, o si hay varios discos, pero el primero es el disco de arranque, ejecute los siguientes comandos de GRUB:

```
root (hd0,0)
setup (hd0)
quit
```
Si tiene varios discos virtuales en la VM y el disco de arranque no es el primer disco, o si está reparando GRUB arrancando desde el disco duro virtual de copia de seguridad mal alineado, introduzca el siguiente comando para identificar el disco de arranque:

find /boot/grub/stage1

Después, ejecute los siguientes comandos:

```
root (boot_disk,0)
setup (boot_disk)
quit
```
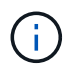

Tenga en cuenta que boot disk, arriba, es un marcador de posición para el identificador de disco real del disco de arranque.

1. Pulse **Ctrl-D** para cerrar la sesión.

El rescate de Linux se cierra y luego se reinicia.

### **Configuración recomendada**

En sistemas que utilizan FC, se requieren los siguientes valores de tiempo de espera para los HBA de Emulex y QLogic FC cuando se selecciona MPIO.

Para HBA Fibre Channel de Emulex:

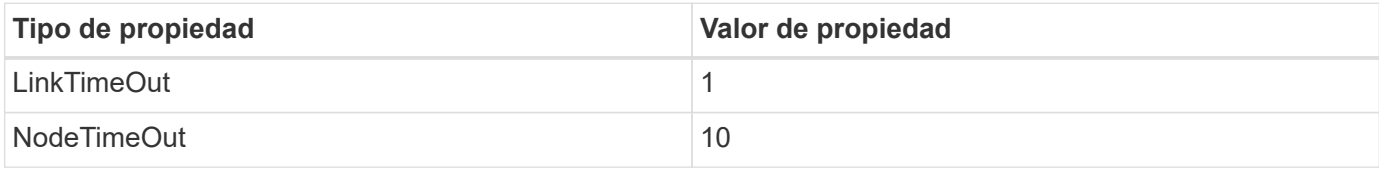

Para los HBA Fibre Channel de QLogic:

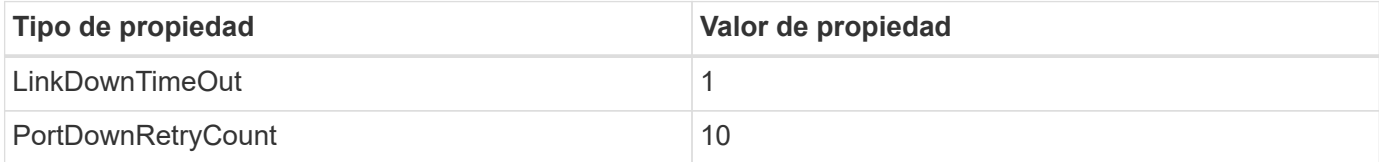

La utilidad Unified Host de Windows configurará estos valores. Para obtener información detallada sobre los ajustes recomendados, consulte ["Documentación de Windows Host Utilities"](https://docs.netapp.com/us-en/ontap-sanhost/hu_wuhu_71_rn.html) Y seleccione el procedimiento de instalación para su versión de Windows Unified Host Utilities.

#### **Problemas conocidos**

Ť.

No existen problemas conocidos para la versión de Windows Server 2012 R2 con ONTAP.

#### **Información de copyright**

Copyright © 2024 NetApp, Inc. Todos los derechos reservados. Imprimido en EE. UU. No se puede reproducir este documento protegido por copyright ni parte del mismo de ninguna forma ni por ningún medio (gráfico, electrónico o mecánico, incluidas fotocopias, grabaciones o almacenamiento en un sistema de recuperación electrónico) sin la autorización previa y por escrito del propietario del copyright.

El software derivado del material de NetApp con copyright está sujeto a la siguiente licencia y exención de responsabilidad:

ESTE SOFTWARE LO PROPORCIONA NETAPP «TAL CUAL» Y SIN NINGUNA GARANTÍA EXPRESA O IMPLÍCITA, INCLUYENDO, SIN LIMITAR, LAS GARANTÍAS IMPLÍCITAS DE COMERCIALIZACIÓN O IDONEIDAD PARA UN FIN CONCRETO, CUYA RESPONSABILIDAD QUEDA EXIMIDA POR EL PRESENTE DOCUMENTO. EN NINGÚN CASO NETAPP SERÁ RESPONSABLE DE NINGÚN DAÑO DIRECTO, INDIRECTO, ESPECIAL, EJEMPLAR O RESULTANTE (INCLUYENDO, ENTRE OTROS, LA OBTENCIÓN DE BIENES O SERVICIOS SUSTITUTIVOS, PÉRDIDA DE USO, DE DATOS O DE BENEFICIOS, O INTERRUPCIÓN DE LA ACTIVIDAD EMPRESARIAL) CUALQUIERA SEA EL MODO EN EL QUE SE PRODUJERON Y LA TEORÍA DE RESPONSABILIDAD QUE SE APLIQUE, YA SEA EN CONTRATO, RESPONSABILIDAD OBJETIVA O AGRAVIO (INCLUIDA LA NEGLIGENCIA U OTRO TIPO), QUE SURJAN DE ALGÚN MODO DEL USO DE ESTE SOFTWARE, INCLUSO SI HUBIEREN SIDO ADVERTIDOS DE LA POSIBILIDAD DE TALES DAÑOS.

NetApp se reserva el derecho de modificar cualquiera de los productos aquí descritos en cualquier momento y sin aviso previo. NetApp no asume ningún tipo de responsabilidad que surja del uso de los productos aquí descritos, excepto aquello expresamente acordado por escrito por parte de NetApp. El uso o adquisición de este producto no lleva implícita ninguna licencia con derechos de patente, de marcas comerciales o cualquier otro derecho de propiedad intelectual de NetApp.

Es posible que el producto que se describe en este manual esté protegido por una o más patentes de EE. UU., patentes extranjeras o solicitudes pendientes.

LEYENDA DE DERECHOS LIMITADOS: el uso, la copia o la divulgación por parte del gobierno están sujetos a las restricciones establecidas en el subpárrafo (b)(3) de los derechos de datos técnicos y productos no comerciales de DFARS 252.227-7013 (FEB de 2014) y FAR 52.227-19 (DIC de 2007).

Los datos aquí contenidos pertenecen a un producto comercial o servicio comercial (como se define en FAR 2.101) y son propiedad de NetApp, Inc. Todos los datos técnicos y el software informático de NetApp que se proporcionan en este Acuerdo tienen una naturaleza comercial y se han desarrollado exclusivamente con fondos privados. El Gobierno de EE. UU. tiene una licencia limitada, irrevocable, no exclusiva, no transferible, no sublicenciable y de alcance mundial para utilizar los Datos en relación con el contrato del Gobierno de los Estados Unidos bajo el cual se proporcionaron los Datos. Excepto que aquí se disponga lo contrario, los Datos no se pueden utilizar, desvelar, reproducir, modificar, interpretar o mostrar sin la previa aprobación por escrito de NetApp, Inc. Los derechos de licencia del Gobierno de los Estados Unidos de América y su Departamento de Defensa se limitan a los derechos identificados en la cláusula 252.227-7015(b) de la sección DFARS (FEB de 2014).

#### **Información de la marca comercial**

NETAPP, el logotipo de NETAPP y las marcas que constan en <http://www.netapp.com/TM>son marcas comerciales de NetApp, Inc. El resto de nombres de empresa y de producto pueden ser marcas comerciales de sus respectivos propietarios.